#### Computing

# Lesson 5: Planning my own 3D Model

**3D Modelling** 

Josh Crossman

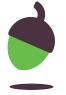

## Task 1 - Grouping and modifying multiple 3D objects

Open <u>oaknat.uk/comp-m6m5-1</u>

Select Copy and Tinker

Follow the instructions on the next two slides.

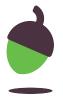

## Task 1 - Grouping and modifying multiple 3D objects

Create a hole in the cube. Remember to drag the hole 3D shape onto the solid 3D shape, then group the 3D objects.

B Drag the sphere onto the cylinder. Group the 3D objects and drag them to the centre of the 3D space.

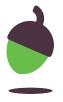

# Task 1 - Grouping and modifying multiple 3D objects

|   | Drag the triangular prism to the top of the cube. Group the 3D objects and write down the dimensions of the grouped 3D object in mm:             |         |        |         |  |
|---|----------------------------------------------------------------------------------------------------|---------|--------|---------|--|
| С |                                                                                                    | Length: | Width: | Height: |  |
|   | Resize the grouped 3D object so that it is <b>double</b> its original size. Write down the new dimensions in mm:                                 |         |        |         |  |
|   |                                                                                                    | Length: | Width: | Height: |  |
| D | Rotate and drag the cone and place it on top of the cylinder. Group the 3D objects and write down the dimensions of the grouped 3D object in mm: |         |        |         |  |
|   |                                                                                                    | Length: | Width: | Height: |  |
|   | Resize the grouped 3D object so that it is <b>half</b> its original size. Write down the new dimensions in mm:                                   |         |        |         |  |
|   |                                                                                                    | Length: | Width: | Height: |  |

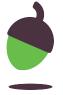

### Task 2 - Designing a 3D model

Tinkercad measurements are displayed in millimetres (mm). Sketch your photo frame design. Sketch (including dimensions)

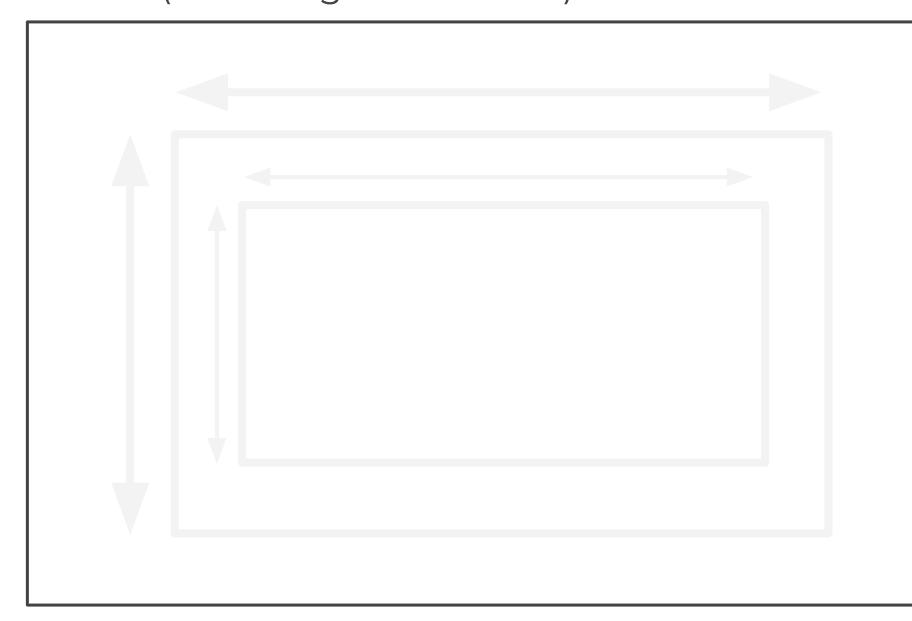

#### Essential features

Space for a photo (152 mm x 102 mm)

#### Desirable features

- Stand
- Attractive design
- Holds more than one photo

Possible enhancements

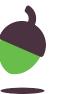

### Task 3 - Planning a 3D model

For each stage, think about the 3D shapes required and any modifications that are needed, such as changing the size or angle of rotation.

| 1.     | 2.     | 3.     |
|--------|--------|--------|
| Notes: | Notes: | Notes: |
| 4.     | 5.     | 6.     |
| Notes: | Notes: | Notes: |

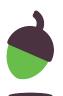